TBM

IBM DB2 Information Integrator

# Notas sobre o Release

*Versão 8.1, Fix Pack 5*

TBM

IBM DB2 Information Integrator

# Notas sobre o Release

*Versão 8.1, Fix Pack 5*

Antes de utilizar estas informações e o produto suportado por elas, leia as informações gerais na seção ["Avisos"](#page-50-0) na [página](#page-50-0) 43.

Este documento contém informações de propriedade da IBM. Ele é fornecido sob um acordo de licença, e é protegido por leis de Copyright. As informações contidas nesta publicação não incluem garantias de produto, e nenhuma declaração feita neste manual deve ser interpretada como tal.

Você pode solicitar as publicações IBM on-line ou através de seu representante IBM local:

- v Para solicitar publicações on-line, consulte o IBM Publications Center em [www.ibm.com/shop/publications/order](http://www.ibm.com/shop/publications/order)
- v Para localizar o representante IBM local, consulte o IBM Directory of Worldwide Contacts em [www.ibm.com/planetwide](http://www.ibm.com/planetwide)

Quando o Cliente envia seus comentários, concede direitos não-exclusivos à IBM para utilizá-los ou distribuí-los da maneira que achar conveniente, sem que isto implique em qualquer compromisso ou obrigação para com o Cliente.

**© Copyright International Business Machines Corporation 2004. Todos os direitos reservados.**

# **Índice**

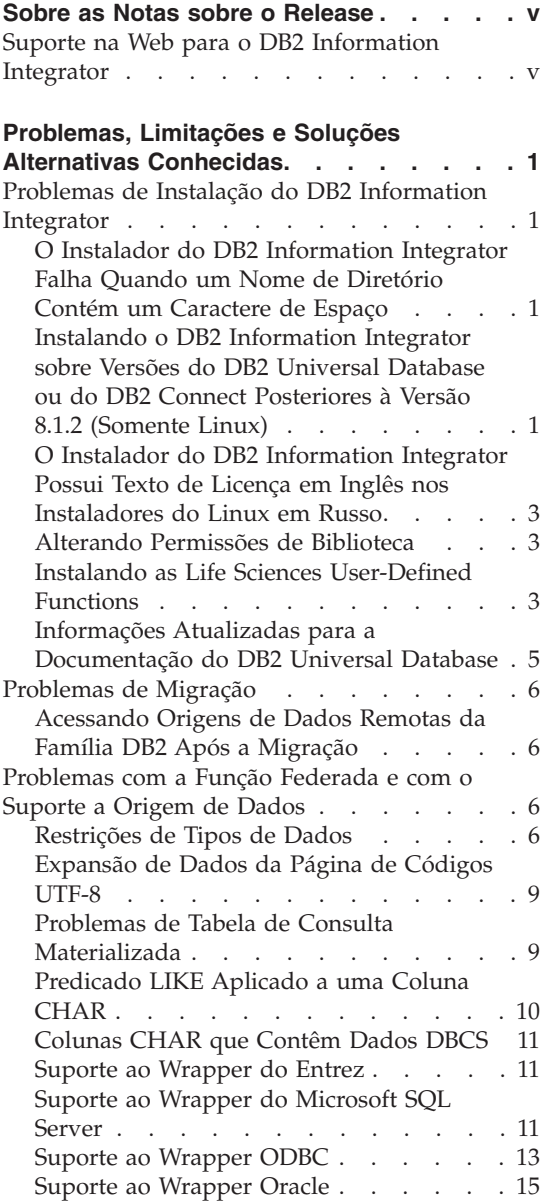

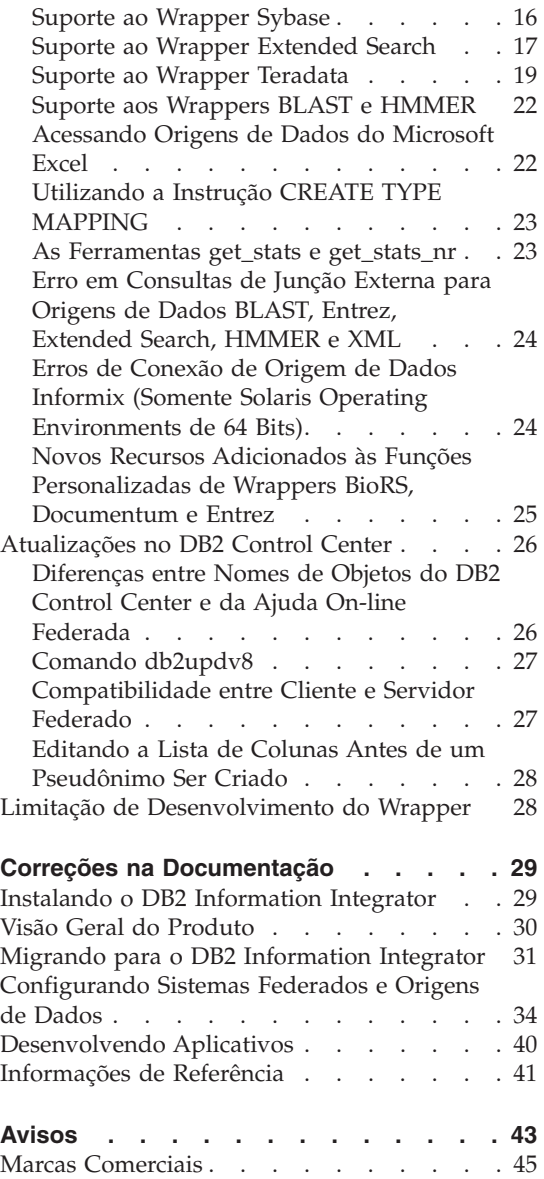

## <span id="page-6-0"></span>**Sobre as Notas sobre o Release**

As notas sobre o release contêm as informações mais recentes sobre o DB2® Information Integrator, Versão 8.1, Fix Pack 5.

As notas sobre o release estão divididas em duas partes. A primeira parte contém os detalhes dos problemas, limitações e soluções alternativas conhecidas até o momento da publicação e se aplica à versão mais recente do produto. Leia essas notas para familiarizar-se com todos os tópicos consideráveis deste release do DB2 Information Integrator. A segunda parte contém correções e atualizações para a documentação anteriormente liberada em HTML, PDF e impressa.

## **Suporte na Web para o DB2 Information Integrator**

Para obter informações adicionais sobre o DB2 Information Integrator e os tópicos mais recentes de suporte, consulte a página de suporte na Web para o DB2 Information Integrator no endereço:

www.ibm.com/software/data/integration/db2ii/support.html.

## <span id="page-8-0"></span>**Problemas, Limitações e Soluções Alternativas Conhecidas**

As informações a seguir descrevem as limitações, problemas e soluções alternativas conhecidas atualmente para o DB2® Information Integrator Versão 8.1, Fix Pack 5. Quaisquer limitações e restrições podem ou não ser aplicáveis a outros releases do produto.

## **Problemas de Instalação do DB2 Information Integrator**

## **O Instalador do DB2 Information Integrator Falha Quando um Nome de Diretório Contém um Caractere de Espaço**

Se você copiar o instalador do DB2 Information Integrator ou o instalador do DB2 Universal Database em um caminho de diretório que contém um caractere de espaço no nome, a instalação falhará. Para evitar esse problema, proceda de uma das seguintes maneiras:

- v Instale o instalador do DB2 Information Integrator utilizando os CDs fornecidos.
- v Assegure-se de que nenhum caractere de espaço seja utilizado no nome do caminho do diretório no qual o instalador do DB2 Information Integrator ou o instalador do DB2 será copiado.

## **Instalando o DB2 Information Integrator sobre Versões do DB2 Universal Database ou do DB2 Connect Posteriores à Versão 8.1.2 (Somente Linux)**

Se você tiver instalado uma versão do DB2 Information Integrator que seja posterior à versão 8.1.2 ou uma versão do DB2 Connect<sup>™</sup> que seja posterior à versão 8.1.2 e, em seguida, instalar wrappers relacionais do DB2 Information Integrator ou wrappers não-relacionais do DB2 Information Integrator, os wrappers não serão instalados. É exibida uma mensagem no assistente para o DB2 Setup (ou no arquivo de log durante um procedimento de instalação silenciosa) que avisa sobre pré-requisitos ausentes.

Essa mensagem está incorreta, porque o produto requerido já está instalado em seu sistema. No entanto, os wrappers do DB2 Information Integrator não são instalados. Você deve instalar os wrappers do DB2 Information Integrator separadamente. Você pode utilizar o script db2\_install ou o RedHat Package Manager para instalar os wrappers DB2 Information Integrator.

Depois de instalar os wrappers, é necessário reinstalar o fix pack do DB2 Information Integrator utilizado originalmente para atualizar o produto DB2 Information Integrator, Versão 8.1. Essa reinstalação do fix pack é necessária para assegurar que todos os componentes estejam no mesmo nível de fix pack.

Finalmente, você deve configurar o DB2 Information Integrator para acessar as origens de dados remotas para os wrappers que foram instalados.

O restante deste tópico descreve como instalar os wrappers do DB2 Information Integrator. Para obter informações adicionais sobre como instalar os fix packs do DB2 Information Integrator, consulte o site DB2 Information Integrator Support no endereço

www.ibm.com/software/data/integration/db2ii/support.html.

## **Instalando Wrappers Utilizando o script db2\_install**

- 1. Efetue login como um usuário com autoridade root.
- 2. Monte o CD DB2 Information Integrator.
- 3. Vá para o diretório Linux/*prod* no CD, em que *prod* é rcon para wrappers relacionais e lsdc para wrappers não-relacionais.
- 4. Utilize o comando **./db2\_install** para iniciar o script db2\_install.
- 5. Quando solicitado, insira a palavra-chave do produto. Insira DB2.LSDC para instalar os wrappers não-relacionais ou DB2.RCON para instalar os wrappers relacionais.

## **Instalando Wrappers Utilizando o RedHat Package Manager**

- 1. Efetue login como um usuário com autoridade root.
- 2. Monte o CD DB2 Information Integrator.
- 3. Determine os componentes a serem instalados.

Cada CD do produto DB2 Information Integrator fornece um arquivo que lista os componentes que estão disponíveis para instalação. A lista de componentes está em um arquivo denominado ComponentList.htm e identifica quais componentes são obrigatórios, típicos e opcionais. Registre os nomes dos componentes para utilização na etapa 5 deste procedimento.

O arquivo ComponentList.htm está no diretório Linux/*prod*/db2/linux no CD, em que *prod* é rcon para wrappers relacionais e lsdc para wrappers não-relacionais.

- 4. Vá para o diretório Linux/*prod*/db2/linux no CD, em que *prod* é rcon para wrappers relacionais e lsdc para wrappers não-relacionais.
- 5. Instale o componente ou os componentes necessários utilizando o comando **rpm**:

## rpm -ivh *component\_name*

*component\_name* é o nome do componente que deseja instalar. Você pode especificar diversos componentes com o comando **rpm**.

<span id="page-10-0"></span>Por exemplo, você pode instalar o componente Signature para DB2 Information Integrator Nonrelatational Wrappers (nome do arquivo: IBM\_db2lssg81-8.1.0.16.i386.rpm) e o componente Structured Files Data Sources (nome do arquivo: IBM\_db2lsstf81-8.1.0.16.i386.rpm ) ao mesmo tempo, utilizando o seguinte comando:

rpm -ivh IBM\_db2lssg81-8.1.0.16.i386.rpm IBM\_db2lsstf81-8.1.0.16.i386.rpm

## **O Instalador do DB2 Information Integrator Possui Texto de Licença em Inglês nos Instaladores do Linux em Russo**

Um problema do Java™ faz com que o texto de aceitação da licença em russo em computadores Linux seja corrompido. No DB2 Information Integrator, Versão 8.1, o texto de licença em russo exibido pelo instalador em computadores Linux é substituído pelo texto em inglês.

Um novo diretório de licença foi incluído nas imagens do instalador do DB2 Information Integrator que contém o texto de aceitação da licença em todos os idiomas suportados, inclusive o russo.

## **Alterando Permissões de Biblioteca**

Não é necessário utilizar o comando **chmod** para alterar as permissões de biblioteca do wrapper. As permissões são definidas automaticamente quando você executa um script djxlink como o djxlinkInformix.

As etapas do tópico "Verificando Permissões do Arquivo de Biblioteca do Wrapper (UNIX)" não são mais necessárias.

## **Instalando as Life Sciences User-Defined Functions**

As life sciences user-defined functions são funções de biologia básicas e utilizadas com freqüência que simplificam operações quando você está consultando origens de dados de biologia. As life sciences user-defined functions fazem parte do DB2 Information Integrator e são instaladas com o DB2 Information Integrator, Versão 8.1, Fix Pack 5.

A função LSGeneWise definida pelo usuário está disponível para os sistemas operacionais de 32 bits AIX®, HP–UX, Linux e Solaris Operating Environment. As outras life sciences user-defined functions estão disponíveis para os sistemas operacionais de 32 bits Windows®, AIX, HP–UX, Linux e Solaris Operating Environment.

Antes de utilizar a função definida pelo usuário LSGeneWise, você deve instalar o cliente Wise2, Versão 2.1.20.

Os arquivos da biblioteca de life sciences user-defined functions são utilizados quando você registra as funções durante o processo de configuração. Quando você instala as life sciences user-defined functions, os seguintes arquivos de biblioteca são colocados em seu sistema:

## **Windows**

sqllib\function\db2lsudfs.dll

## **AIX**

- sqllib/function/libdb2lsudfs.a
- sqllib/function/libdb2lsgenewise.a

## **HP-UX**

- v sqllib/function/libdb2lsudfs.sl
- sqllib/function/libdb2lsgenewise.sl

## **Solaris Operating Environment**

- v sqllib/function/libdb2lsudfs.so
- sqllib/function/libdb2lsgenewise.so

## **Linux**

- v sqllib/function/libdb2lsudfs.so
- sqllib/function/libdb2lsgenewise.so

Para a função definida pelo usuário LSGeneWise, o arquivo archive sqllib/lib/libdb2lsSTgenewise.a também é instalado em seu sistema.

As life sciences user-defined functions a seguir são instaladas com o DB2 Information Integrator, Versão 8.1, Fix Pack 5:

- LSPep2AmbNuc
- LSPep2ProbNuc
- LSDeflineParse
- LSPatternMatch
- LSPrositePattern
- LSGeneWise (Somente AIX, HP-UX, Linux e Solaris Operating Environment)
- LSMultiMatch
- LSMultiMatch3
- LSBarCode
- LSTransAllFrames
- LSRevNuc
- LSRevPep
- LSRevComp
- LSNuc2Pep

**Pré-requisitos:** Você deve instalar o DB2 Information Integrator, Versão 8.1 e o componente Life Sciences User-Defined Functions dos wrappers

<span id="page-12-0"></span>não-relacionais antes de instalar o DB2 Information Integrator, Versão 8.1, Fix Pack 5. Consulte o site DB2 Information Integrator Support no endereço www.ibm.com/software/data/integration/db2ii/support.html para obter informações adicionais sobre como instalar os fix packs do DB2 Information Integrator.

Para instalar as life sciences user-defined functions:

- 1. Inicie o assistente para instalação do DB2 Information Integrator, Versão 8.1.
- 2. Selecione a caixa de opções **Wrappers não-relacionais** na janela Seleção de Produto e clique em **Avançar**. Siga as instruções no assistente para concluir a instalação. Quando instalar os wrappers não-relacionais, selecione o componente Life Sciences User-defined Functions. Não é necessário reinstalar o DB2 Universal Database ou quaisquer wrappers que já estejam instalados.
- 3. Instale o DB2 Information Integrator Versão 8.1, Fix Pack 5.
- 4. Se planejar utilizar a função LSGeneWise definida pelo usuário, execute o script djxlinkLSGeneWise para criar a biblioteca sqllib/function/libdb2lsgenewise.a.

Agora você pode registrar as life sciences user-defined functions. Consulte o tópico "Registrando Life Sciences User-Defined Functions" no DB2 Information Center para obter informações adicionais sobre como registrar as life sciences user-defined functions.

## **Informações Atualizadas para a Documentação do DB2 Universal Database**

Os nomes de arquivos na tabela a seguir substituem os nomes de arquivos no tópico "Documentação do DB2 Universal Database" no *Guia de Instalação do DB2 Information Integrator*.

*Tabela 1. Nomes de Arquivos Atualizados para a Documentação do DB2 Universal Database*

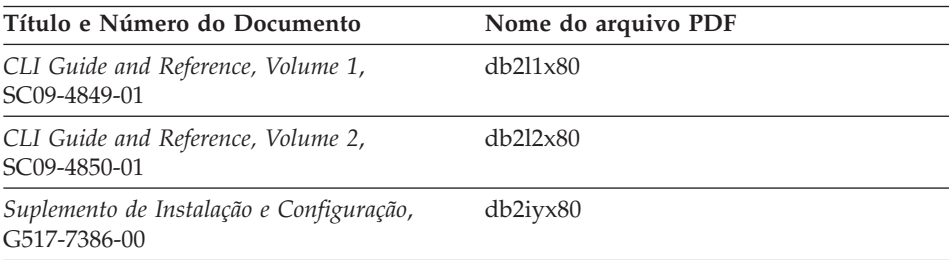

## <span id="page-13-0"></span>**Problemas de Migração**

## **Acessando Origens de Dados Remotas da Família DB2 Após a Migração**

Se precisar acessar uma origem de dados remota da família DB2 depois de migrar para o DB2 Information Integrator de um DB2 Universal Database Versão 7 ou do DataJoiner® Versão 2.1.1, você deve iniciar o utilitário de ligação para restabelecer uma conexão do servidor com a origem de dados remota. As origens de dados remotas da família DB2 incluem bancos de dados no DB2 Universal Database para UNIX e Windows, no DB2 Universal Database para  $z/OS^{m}$  e  $OS/390^{\circ\circ}$ , no DB2 Universal Database para iSeries<sup>™</sup> e DB2 Server para VM e VSE.

Se não restabelecer a conexão utilizando o utilitário de ligação, você receberá uma mensagem de erro SQL0805N.

Você deve utilizar o utilitário de ligação para restabelecer uma conexão do servidor com a origem de dados remota para cada banco de dados remoto da família DB2 que desejar acessar. Você deve executar essa tarefa apenas uma vez para cada banco de dados remoto que desejar acessar.

Para restabelecer uma conexão com uma origem de dados remota após a migração:

- 1. Acesse a origem de dados remota com o comando DB2 CONNECT.
- 2. Acesse o diretório do DB2 Information Integrator requerido. Nos sistemas UNIX, emita o seguinte comando: cd *db2\_instance\_directory*/sqllib/bnd

*db2\_instance\_directory* é o diretório que contém a instância do banco de dados que você deseja acessar.

Nos sistemas Windows, emita o seguinte comando:

cd *db2\_install\_directory*\sqllib\bnd

*db2\_install\_directory* é o diretório onde o DB2 Information Integrator foi instalado.

- 3. Acesse o utilitário de ligação emitindo o seguinte comando: db2 bind @db2cli.lst grant public
- 4. Desconecte da origem de dados remota.

## **Problemas com a Função Federada e com o Suporte a Origem de Dados**

## **Restrições de Tipos de Dados**

O DB2 Information Integrator não suporta alguns tipos de dados. Não é possível criar pseudônimos para objetos de origem de dados (como tabelas e exibições) que contêm quaisquer desses dados não-suportados. Além disso, o DB2 Information Integrator não permite operações de inserção, atualização e exclusão nos objetos de origem de dados que contém certos tipos de dados.

## **Tipos de Dados Não-suportados**

Não é possível criar pseudônimos para objetos de origem de dados que contém os tipos de dados listados na tabela a seguir:

| Origem de Dados                      | Tipos de Dados Não-suportados                                                                                                    |
|--------------------------------------|----------------------------------------------------------------------------------------------------|
| Extended Search                      | <b>DECIMAL</b>                                                                                                    |
| Microsoft <sup>®</sup> SQL<br>Server | <b>SOL VARIANT</b>                                                                                                    |
| Oracle (Apenas<br>wrapper NET8)      | <b>NCHAR</b><br>NVARCHAR2<br>TIMESTAMP (fractional_seconds_precision) WITH TIME ZONE<br>TIMESTAMP (fractional_seconds_precision)<br>WITH LOCAL TIME ZONE                                     |
| Oracle (Apenas<br>wrapper SQLNET)    | <b>BLOB</b><br>CLOB<br><b>NCHAR</b><br>NVARCHAR2<br>TIMESTAMP<br>TIMESTAMP (fractional_seconds_precision) WITH TIME ZONE<br>TIMESTAMP (fractional seconds precision)<br>WITH LOCAL TIME ZONE |
| Sybase                               | unichar<br>univarchar                                                                                                    |

*Tabela 2. Tipos de Dados da Origem de Dados Não-suportados*

Para os tipos de dados que o DB2 Information Integrator não suporta, você pode criar uma exibição na origem de dados que seja baseada no objeto da origem de dados e criar um pseudônimo para a exibição. A exibição não deve conter colunas que utilizam tipos de dados não-suportados. Ou pode criar uma exibição que seja baseada no objeto da origem de dados e alterar os tipos de dados não-suportados para tipos de dados suportados.

## **Restrições de Inserção, Atualização e Exclusão nos Tipos de Dados**

O DB2 Information Integrator não permite operações de inserção, atualização e exclusão nos objetos de origem de dados que contém certos tipos de dados. Você não pode executar operações de gravação em objetos de origem de dados que contêm os tipos de dados listados na tabela a seguir.

Quando limites de comprimento máximo e mínimo forem fornecidos na tabela a seguir, tipos de dados de caracteres especificam o comprimento em bytes. Os tipos de dados gráficos especificam o comprimento em bytes duplos.

| Origem de Dados                   | Tipos de Dados Não-suportados                                                                                                    |  |
|-----------------------------------|----------------------------------------------------------------------------------------------------|--|
| Família DB2 (DRDA®)               | BLOB<br>CLOB<br>DBCLOB                                                                                                    |  |
| Informix®                         | <b>BLOB</b><br><b>CLOB</b><br><b>BYTE</b><br>TEXT                                                                                                    |  |
|                                   | Exceções: Você pode executar as operações selecionar, inserir, atualizar e<br>excluir em tipos de dados TEXT, se alterar a coluna de pseudônimo para o<br>tipo de dados VARCHAR. Você pode executar as operações selecionar,<br>inserir, atualizar e excluir em tipos de dados BYTE se alterar a coluna de<br>pseudônimo para o tipo de dados VARCHAR FOR BIT DATA.                                                                                                    |  |
| Microsoft SQL Server              | image<br>ntext<br>text<br>SQL_VARIANT                                                                                                    |  |
| <b>ODBC</b>                       | SQL_LONGBINARY (comprimento > 255)<br>SQL_LONGVARCHAR (comprimento > 255)<br>SQL_WLONGVARCHAR (comprimento > 255)                                                                                                    |  |
| Oracle (Apenas wrapper<br>NET8)   | INTERVAL DAY (day_precision) TO SECOND<br>(fractional_seconds_precision)<br>INTERVAL YEAR (year_precision) TO MONTH<br>LONG<br>LONG RAW<br><b>NCHAR</b><br>NVARCHAR2<br>TIMESTAMP (fractional_seconds_precision) WITH TIMEZONE<br>TIMESTAMP (fractional_seconds_precision)<br>WITH LOCAL TIME ZONE<br>Exceções: Você pode executar as operações selecionar, inserir, atualizar e<br>excluir em tipos de dados LONG, se alterar a coluna de pseudônimo para o<br>tipo de dados VARCHAR. Você pode executar as operações selecionar,<br>inserir, atualizar e excluir em tipos de dados LONG RAW se alterar a<br>coluna de pseudônimo para o tipo de dados VARCHAR FOR BIT DATA. |  |
| Oracle (Apenas wrapper<br>SQLNET) | <b>BLOB</b><br>CLOB<br>INTERVAL DAY (day_precision) TO SECOND<br>(fractional_seconds_precision)<br>INTERVAL YEAR (year_precision) TO MONTH<br>NCHAR<br>NVARCHAR2                                                                                                    |  |

*Tabela 3. Restrições da Operação de Gravação nos Tipos de Dados*

| Origem de Dados<br>Tipos de Dados Não-suportados |                                                                                                    |  |
|--------------------------------------------------|----------------------------------------------------------------------------------------------------|--|
| Sybase (Apenas wrapper<br>do CTLIB)              | image<br>text<br>unichar<br>univarchar                                                                                                    |  |
| Sybase (Apenas wrapper<br>do DBLIB)              | Todos os tipos de dados. As operações de gravação não são suportadas pelo<br>wrapper do DBLIB.                                                  |  |
| Teradata                                         | char (32673–64000)<br>varchar (32673–64000)<br>byte (32673-64000)<br>varbyte (32673-64000)<br>graphic (16337-32000)<br>vargraphic (16337-32000) |  |

<span id="page-16-0"></span>*Tabela 3. Restrições da Operação de Gravação nos Tipos de Dados (continuação)*

#### **Mapeando para os Tipos de Dados Federados GRAPHIC e VARGRAPHIC**

Apenas a família DB2 e as origens de dados Teradata podem substituir os mapeamentos de tipo de dados padrão para mapear tipos de dados remotos para os tipos de dados federados GRAPHIC e VARGRAPHIC. Você utiliza a instrução CREATE TYPE MAPPING ou a instrução ALTER NICKNAME para substituir os mapeamentos de tipos de dados padrão, dependendo das circunstâncias em que deseja que o mapeamento seja aplicado.

## **Expansão de Dados da Página de Códigos UTF-8**

Se o banco de dados federado utiliza a página de código UTF-8 e o cliente da origem de dados converte para a página de código UTF-8, o processo de conversão pode resultar em expansão de dados. Por exemplo, se você selecionar um caractere que esteja armazenado como 1 byte na origem de dados remota, a origem de dados pode retornar 2 bytes depois de converter o caractere selecionado para UTF-8. Assegure-se de que as colunas locais no catálogo são extensas o suficiente para conter quaisquer dados expandidos. Se as colunas não forem largas o suficiente, utilize a instrução ALTER NICKNAME para ampliá-las.

#### **Problemas de Tabela de Consulta Materializada**

Esses problemas se aplicam apenas às configurações do DB2 Information Integrator que utilizam o DB2 Universal Database, Versão 8, Enterprise Server Edition em um ambiente de banco de dados particionado.

**Limitação:** A otimização de consultas é suportada apenas para tabelas de consultas materializadas agregadas. No entanto, a otimização de consultas é suportada para tabelas de consultas materializadas que estão definidas para um único pseudônimo para consultas que envolvem junções de tabelas locais e de pseudônimos.

#### <span id="page-17-0"></span>**Criando Tabelas de Consulta Materializadas que Fazem Referência a Pseudônimos**

Uma tabela de consulta materializada que faz referência a pseudônimos não poderá ser criada se a instrução CREATE TABLE for emitida a partir de uma partição do banco de dados sem um catálogo federado. Se você tentar criar tal tabela de consulta materializada, o erro SQL20208N com código de razão 3 será emitido.

## **Atualizando Tabelas de Consulta Materializadas que Fazem Referência a Pseudônimos**

Se você tentar atualizar uma tabela de consulta materializada que faz referência a um pseudônimo, o comando REFRESH TABLE retornará o erro SQL0668N com código de razão 6. Para evitar esse problema, defina uma tabela de consulta materializada com a opção MAINTAINED BY USER. Em seguida, emita uma instrução INSERT com uma subconsulta para ocupar a tabela de consulta materializada com os resultados de consulta adequados.

## **Exemplo de solução alternativa:**

Para criar uma tabela de consulta materializada denominada ast2 que faça referência ao pseudônimo loopback\_t2:

1. Defina a tabela de consulta materializada ast2:

CREATE TABLE ast2 AS (SELECT c2, COUNT(\*) AS CNT FROM loopback\_t2 WHERE c2 > 10 GROUP BY c2) DATA INITIALLY DEFERRED REFRESH DEFERRED ENABLE QUERY OPTIMIZATION MAINTAINED BY USER;

2. Retire a tabela de consulta materializada ast2 do estado de verificação pendente:

SET INTEGRITY FOR ast2 ALL IMMEDIATE UNCHECKED;

3. Ocupe a tabela de consulta materializada ast2 com dados de consulta válidos:

INSERT INTO ast2 (SELECT c2, COUNT(\*) FROM loopback\_t2 WHERE  $c2 > 10$  GROUP BY  $c2$  );

Não existe uma solução alternativa para tabelas de consultas materializadas que foram definidas com a palavra-chave REPLICATED (tabelas de consultas materializadas replicadas).

## **Predicado LIKE Aplicado a uma Coluna CHAR**

Para origens de dados Informix, Microsoft SQL Server, Oracle e Sybase, o predicado LIKE aplicado a uma coluna CHAR não é processado na origem de dados. Essas origens de dados utilizam regras de preenchimento de espaços diferentes das utilizadas pelo DB2 Universal Database. Por exemplo, se uma coluna CHAR(10) contém 'a', então, o predicado char\_col LIKE 'a' é falso no DB2 Universal Database, mas verdadeiro em outras origens de dados.

<span id="page-18-0"></span>Além disso, para origens de dados Microsoft SQL Server, o predicado LIKE faz comparações de cadeias sem distinção entre maiúsculas e minúsculas, as quais não podem ser processadas na origem de dados.

Você pode melhorar o desempenho criando um mapeamento de funções para a função LIKE(CHAR, *column\_type* (*length*)), para que o predicado LIKE seja processado na origem de dados. Por exemplo:

CREATE FUNCTION MAPPING FOR

SYSIBM.LIKE(SYSIBM.CHAR,SYSIBM.VARCHAR(1)) SERVER infx\_server;

No entanto, se você tiver um mapeamento de funções, os predicados LIKE podem retornar resultados diferentes dos retornados pelo DB2 Universal Database.

## **Colunas CHAR que Contêm Dados DBCS**

Predicados que comparam colunas CHAR que contêm dados DBCS podem retornar resultados incorretos quando o servidor federado e a origem de dados utilizam caracteres de preenchimento de espaço diferentes. Você poderá evitar os resultados incorretos, utilizando a instrução ALTER NICKNAME para alterar o tipo de coluna local de CHAR para VARCHAR.

## **Suporte ao Wrapper do Entrez**

#### **Utilizando o Wrapper Entrez com Proxies de Rede**

O wrapper Entrez oferece acesso às origens de dados PubMed e Nucleotide em redes que utilizam firewalls sem proxies. Se existe um proxy, o wrapper do Entrez pode não estar apto a acessar as origens de dados PubMed e Nucleotide.

#### **Alterando a Opção EMAIL do Wrapper Entrez**

Não é possível alterar o wrapper Entrez depois de ter sido criado.

Se precisar alterar o valor da opção EMAIL para o wrapper Entrez, elimine o wrapper e todos seus objetos de servidor e pseudônimo subordinados. Em seguida, você deve criar o wrapper novamente e todos os seus objetos de servidor e pseudônimo subordinados, utilizando o valor correto para a opção EMAIL. Por fim, você deve reprocessar todos os outros objetos dependentes do wrapper Entrez, como programas ligados.

## **Suporte ao Wrapper do Microsoft SQL Server**

#### **Restrições das Instruções COMMIT como CURSOR\_CLOSE\_ON\_COMMIT set YES**

O wrapper do Microsoft SQL Server não suporta semânticas DECLARE CURSOR WITH HOLD. Se você declarar um cursor no Microsoft SQL Server, o cursor será fechado no servidor quando uma instrução COMMIT for

emitida enquanto o cursor estiver aberto. A próxima instrução fetch ou close cursor no Microsoft SQL Server também produzirá erros.

A seqüência de eventos a seguir retorna o estado de cursor inválido:

- 1. Declare cursor (com semânticas hold não-permitidas no Microsoft SQL Server).
- 2. Fetch rows (SQLExtendedFetch).
- 3. O aplicativo do usuário emite instruções COMMIT intermitentes, o que fará com que o Microsoft SQL Server feche os cursores.
- 4. A busca continua com êxito até o final da última busca de bloco.
- 5. Close Cursor retorna o erro SQLState: 24000 [Microsoft][ODBC SQL Server Driver]Estado do cursor inválido.

## **Restrição de Inserção, Atualização e Exclusão no Microsoft SQL Server em Tabelas com Acionadores**

Quando emitir uma instrução insert, update ou delete em uma tabela do Microsoft SQL Server através de um pseudônimo, e essa tabela tiver um acionador insert, update ou delete, você receberá uma das seguintes mensagens de erro:

- SQLState: 24000 [Microsoft][ODBC SQL Server Driver]Estado do cursor inválido
- SQLState: HY000 [Microsoft][ODBC SQL Server Driver]Conexão ocupada com resultados para outro hstmt

Esses erros ocorrem porque o wrapper tentou reutilizar conexões ou identificadores de instruções de operações pendentes do Microsoft SQL Server em tabelas com acionadores.

## **Restrição ao Unicode**

Os wrappers Microsoft SQL Server não suportam Unicode. Você não pode utilizar a página de código UTF-8 em um banco de dados federado com os wrappers Microsoft SQL Server.

## **Requisitos de Conversão da Página de Código**

Nos servidores federados Windows, a página de código do banco de dados federado do DB2 deve corresponder à página de código padrão do locale do sistema operacional atual, quando você utilizar o wrapper Microsoft SQL Server. Deve haver correspondência entre as páginas de código, pois o driver ODBC para Servidor Microsoft SQL executa a conversão do conjunto de caracteres com base no locale do sistema operacional atual, em vez da página de código do DB2.

Em servidores federados Linux e UNIX, a página de código do banco de dados federado do DB2 deve corresponder à definição AppCodePage no

<span id="page-20-0"></span>arquivo de configuração odbc.ini quando você utilizar o wrapper do Microsoft SQL Server. Deve haver correspondência entre as páginas de código, pois o driver DataDirect Technologies Connect ODBC para Servidor Microsoft SQL executa a conversão do conjunto de caracteres com base na definição AppCodePage em vez da página de código do banco de dados federado do DB2.

Você define a página de código do DB2 quando cria o banco de dados federado.

## **Exemplo de Configuração de Conversão de Página de Código (UNIX e Linux):**

O driver ODBC do DataDirect Technologies Connect é utilizado para acessar origens de dados do Microsoft SQL Server. Para utilizar uma página de código em japonês no servidor federado, é necessário adicionar as seguintes definições no arquivo db2dj.ini:

LC\_MESSAGES=Ja\_JP LANG=Ja\_JP LC\_ALL=Ja\_JP

Nas informações de referência fornecidas com o driver ODBC do DataDirect Technologies Connect, a página de código correta é:

11 = Microsoft CP 932 DBCS

No arquivo odbc.ini, você deve definir o AppCodePage como 11. Um exemplo de definições do arquivo odbc.ini é:

```
[japan2000]
Driver=/opt/odbc/lib/ivmsss18.so
Description=MS SQL Server 2000
Database=jtest
Address=9.xx.xxx.xxx,1433
AppCodePage=11
AutoTranslate=yes
```
Se um valor AppCodePage não é definido no arquivo odbc.ini, o driver ODBC utiliza a página de código padrão em inglês.

## **Suporte ao Wrapper ODBC**

#### **Utilizando a Opção do Servidor PUSHDOWN com Origens de Dados ODBC**

Se as consultas falharem devido a erros de sintaxe da origem remota, defina o valor da opção de servidor PUSHDOWN como 'N' ou remova a opção de servidor PUSHDOWN.

## **Restrição DB2\_ONE\_REQUEST\_PER\_CONNECTION do Wrapper ODBC**

Para drivers ODBC que permitem apenas uma instrução ativa em uma conexão, você deve definir a opção de servidor DB2\_ONE\_REQUEST\_PER\_CONNECTION como 'Y' para a origem de dados. Quando você definir a opção de servidor DB2\_ONE\_REQUEST\_PER\_CONNECTION, você também deve definir a

opção de servidor DB2\_IUD\_ENABLE como 'N'.

Para definir essas opções do servidor, utilize a instrução ALTER SERVER: ALTER SERVER odbcserv OPTIONS

(ADD DB2\_ONE\_REQUEST\_PER\_CONNECTION 'Y', ADD DB2\_IUD\_ENABLE 'N')

O wrapper ODBC não permite as instruções INSERT, UPDATE ou DELETE quando a opção DB2\_ONE\_REQUEST\_PER\_CONNECTION é definida como 'Y'.

Para determinar se o driver ODBC permite apenas uma instrução ativa em uma conexão, utilize a função SQLGetInfo do driver ODBC para verificar o valor retornado para os InfoTypes SQL\_ACTIVE\_STATEMENTS ou SQL\_MAX\_CONCURRENT\_ACTIVITIES. Se o valor retornado for 1, o driver ODBC permitirá apenas uma instrução ativa em uma conexão.

## **Restrição ao Unicode**

O wrapper do ODBC não suporta Unicode. Você não pode utilizar a página de código UTF-8 em um banco de dados federado com o wrapper do ODBC.

## **Conversão da Página de Código**

As conversões da página de código são executadas pelo driver ODBC ou pelo ODBC Driver Manager. O wrapper ODBC não executa nenhuma conversão de página de código.

## **Utilizando o Wrapper ODBC em Vez de um Wrapper de Origem de Dados Existente**

Utilize o wrapper que foi projetado para acessar uma origem de dados específica, não o wrapper ODBC.

## **Origens de dados DB2 para Linux, UNIX e Windows**

Quando você utiliza o wrapper ODBC para acessar origens de dados do DB2 Universal Database para Linux, UNIX e Windows, os processos do banco de dados federado do DB2 são finalizados de forma anormal. Utilize o wrapper DRDA para acessar origens de dados do DB2 Universal Database para Linux, UNIX e Windows.

## **Origens de dados do Informix**

Não utilize o wrapper ODBC para acessar origens de dados do Informix. Você não pode utilizar o wrapper ODBC para criar pseudônimos para objetos de origens de dados do Informix. Você não <span id="page-22-0"></span>pode utilizar o wrapper ODBC para criar tabelas do Informix utilizando uma sessão de passagem ou utilizando DDL transparente. Para acessar origens de dados do Informix, utilize o wrapper Informix.

#### **Origens de Dados ODBC com Índices**

Quando você cria um pseudônimo em uma tabela remota que contém índices, o wrapper do ODBC não registra as informações do índice no catálogo do sistema de banco de dados federado. Você deve criar especificações de índice para a tabela utilizando a instrução CREATE INDEX com a cláusula SPECIFICATION ONLY.

#### **Restrições de CREATE TABLE**

Se você especificar uma opção inválida na instrução CREATE TABLE, o DB2 Universal Database ignorará a opção e não emitirá uma mensagem de erro. Por exemplo, na instrução a seguir, o DB2 Universal Database ignora a opção invalid option:

CREATE TABLE my table(c1 INT) OPTIONS(remote server 'MY ODBC SERVER', remote schema 'J15USER1', invalid option 'non option');

As opções a seguir são opções CREATE TABLE válidas:

- REMOTE SERVER
- REMOTE SCHEMA
- REMOTE TABNAME

#### **Restrição ao Wrapper ODBC**

Ocorrerá uma falha em instruções UPDATE e DELETE posicionadas e determinadas instruções UPDATE e DELETE pesquisadas em um pseudônimo se um índice exclusivo em colunas não anuláveis, sem caracteres (comprimento fixo ou comprimento variável) não existir no pseudônimo ou em uma tabela remota correspondente ao pseudônimo. O erro é SQL30090, código de razão 21.

#### **Suporte ao Wrapper Oracle**

#### **Erros do Script djxlinkOracle**

Se você utilizar o script djxlinkOracle no AIX para vincular o wrapper SQLNET e AIX Base Application Development Math Library não estiver instalado, o script falhará com erros do editor de ligação.

Você pode determinar se a biblioteca está instalada emitindo o seguinte comando do AIX:

lslpp -l bos.adt.libm

<span id="page-23-0"></span>Para evitar erros do editor de ligação, instale o AIX Base Application Development Math Library ou edite o script djxlinkOracle e remova todas as ocorrências da opção -lm dos comandos **ld** (editor de ligação).

#### **Utilizando o Wrapper Oracle com Diferentes Páginas de Código (Apenas Windows)**

Esta seção se aplica às versões SQLNET e NET8 do wrapper Oracle.

Se você utilizar mais de um wrapper Oracle em bancos de dados federados diferentes na mesma instância ao mesmo tempo, e cada banco de dados federado utilizar uma página de código diferente, o cliente Oracle executará a conversão da página de código correta apenas para o primeiro banco de dados federado que se conectar a um servidor Oracle.

Quando um wrapper se conecta ao servidor Oracle, esse wrapper utiliza a página de código do banco de dados federado para determinar a definição da variável de ambiente NLS\_LANG. No entanto, o Oracle não permite que a parte da página de código da definição da variável NLS\_LANG seja alterada após a definição da variável em um processo. Portanto, quando wrappers em outros bancos de dados federados que possuem diferentes páginas de códigos se conectam ao servidor Oracle, esses wrappers utilizam o valor NLS\_LANG definido pela chamada do primeiro wrapper.

Coloque os bancos de dados federados com páginas de código diferentes em instâncias diferentes para que todos os bancos de dados federados de uma instância utilizem a mesma página de código.

## **Suporte ao Wrapper Sybase**

## **Versão Requerida do Sybase Adaptive Server Enterprise**

Se você estiver utilizando os wrappers Sybase com o Sybase Adaptive Server Enterprise 11.9, é necessário utilizar a versão 11.9.2.6 ou posterior. Se você não tiver uma dessas versões instalada, será necessário instalar a EBF (Emergency Bug Fix) mais recente a partir do Sybase no servidor Sybase.

**Recomendação**: Utilize o Sybase Adaptive Server Enterprise versão 12.5.0.3 ou posterior. Outras versões do Sybase Adaptive Server Enterprise possuem um problema de overrun de matriz conhecido.

#### **Cálculos em Colunas SMALLINT**

Uma instrução SQL que inclui um cálculo em uma coluna SMALLINT pode causar um erro de estouro aritmético. Você pode evitar esse erro, definindo explicitamente a coluna como um tipo de dados INTEGER.

Esse problema ocorre com os wrappers DBLIB e CTLIB.

#### <span id="page-24-0"></span>**Utilizando Variáveis do Host em Sessões de Passagem**

Ao utilizar instruções que fazem referência a uma variável do host em uma sessão de passagem do wrapper DBLIB, você deve adicionar um espaço à direita da variável do host. Por exemplo, para inserir dados em uma tabela remota, você pode emitir uma instrução como esta:

INSERT INTO remote\_table\_name VALUES (:H0 , :H1 );

No exemplo anterior, :H0 , :H1 são variáveis de host às quais foram adicionados espaços à direita.

Esse requisito não se aplica ao wrapper CTLIB.

#### **Utilizando Instruções SELECT em Colunas LOB (Apenas Wrapper DBLIB)**

Para selecionar uma coluna LOB, a tabela de origem de dados deve ter um índice exclusivo e uma coluna TIMESTAMP.

Esse requisito não se aplica ao wrapper CTLIB.

#### **Suporte ao Wrapper Extended Search**

#### **Formato de Data Incorreto em Consultas do Extended Search**

Quando utiliza uma expressão SQL da função personalizada do Extended Search ESWRAPPER.ES\_SEARCH, você deve utilizar o formato de data AAAAMMDD. Por exemplo, para 31 de dezembro de 2004, a data será 20041231.

#### **Erro SQL0901N Retornado para uma Consulta SQL que Utiliza um Pseudônimo do Extended Search**

A mensagem de erro a seguir é retornada quando uma consulta SQL que utiliza um pseudônimo do Extended Search consiste apenas em predicados na cláusula WHERE que não podem ser tratados pelo wrapper Extended Search.

SQL0901N A instrução SQL falhou devido a um erro do sistema não-sério. Subsequent SQL statements can be processed. (Reason "sqlno crule remote pushdow[200]:rc(-2144272270) Error generatin".) SQLSTATE=58004

Se a consulta SQL tem, pelo menos, um predicado que pode ser tratado pelo wrapper Extended Search, a consulta é aceita e executada.

Os exemplos a seguir mostram consultas que retornam o erro SQL0901N.

Uma consulta sem nenhum predicado:

SELECT E.COLUMN FROM ES\_NICKNAME as E Consultas SQL que utilizam os predicados ANY, ALL, SOME, EXIST—Esses predicados requerem um predicado adicional que pode ser tratado pelo wrapper Extended Search:

SELECT E.COLUMN FROM ES\_NICKNAME as E WHERE E.COLUMN = ALL (SELECT COL FROM TABLE)

O predicado NOT IN não é suportado com a instrução FULL SELECT:

SELECT E.COLUMN FROM ES\_NICKNAME as E WHERE E.COLUMN NOT IN (SELECT COL FROM TABLE)

O predicado IN não é suportado com a instrução FULL SELECT:

SELECT E.COLUMN FROM ES\_NICKNAME as E WHERE E.COLUMN IN (SELECT COL FROM TABLE)

Um predicado de coluna fixa:

SELECT E.COLUMN FROM ES\_NICKNAME as E WHERE  $DO\overline{C}$  ID = 'ABC'

O exemplo a seguir mostra uma consulta que não retorna o erro SQL0901N:

SELECT E.COLUMN FROM ES\_NICKNAME as E WHERE E.COLUMN IN (SELECT COL FROM TABLE) AND E.COLUMN = 'ABC'

Nessa consulta, o predicado E.COLUMN IN (SELECT COL FROM TABLE) é rejeitado pelo wrapper Extended Search, mas o predicado E.COLUMN = 'ABC' pode ser tratado pelo wrapper Extended Search.

#### **Tipos de Dados Suportados FIELD\_DATATYPE SMALLINT**

As informações de tipos de dados no campo da tabela, FIELD\_DATATYPE SMALLINT, estão incorretas. Os valores inteiros corretos que representam o tipo de dados real do valor do campo são DATE, VARCHAR, DOUBLE e INTEGER.

#### **Tipos de Dados Não-suportados**

O tipo de dados DECIMAL (inteiro) não é suportado pelo wrapper Extended Search.

#### **Acessando uma Origem de Dados do Sistema de Arquivos Utilizando o Wrapper Extended Search**

Este problema ocorre com o IBM Lotus Extended Search, Versão 4.0.

<span id="page-26-0"></span>O wrapper Extended Search pode acessar uma origem de dados do sistema de arquivos. Quando você cria um pseudônimo para uma origem de dados do sistema de arquivos, o título do arquivo é mapeado para o valor da coluna TITLE que está definido para o pseudônimo. Quando o valor da coluna TITLE é retornado do servidor Extended Search, ele deve ser convertido da página de código do sistema operacional do servidor Extended Search para UTF-8. No entanto, o IBM Lotus Extended Search, Versão 4.0 não converte a página de código e são retornados resultados incorretos.

Para corrigir esse problema, você pode instalar o fix pack 1 para o IBM Lotus Extended Search, Versão 4.0 no servidor Extended Search ou alterar a página de código do sistema operacional do servidor Extended Search.

Para alterar a página de código do sistema operacional do servidor Extended Search, é necessário adicionar uma linha ao arquivo esNLS.ini no servidor Extended Search. O arquivo esNLS.ini está no diretório <ES\_installation\_path>/config.

Adicione a seguinte linha ao arquivo esNLS.ini: A.ALL.File\ System.Title=1

Em seguida, pare e reinicie os processos do sistema do servidor Extended Search. Os processos do sistema são Extended Search Server e Extended Search Remote Method Invocation Server.

## **Suporte ao Wrapper Teradata**

**Configurando o Wrapper Teradata para o Teradata Server Versão 2.5** O wrapper Teradata agora suporta o Teradata release V2R5 nos sistemas operacionais AIX Versão 5 ou posterior (32 bits) e Windows (32 bits).

**Pré-requisitos:** Para utilizar o Teradata release V2R5, você deve instalar e configurar o software do cliente Teradata que suporta o Teradata CLIv2 (Call-Level Interface, Versão 2) Release 04.07 ou posterior, no servidor federado.

Se estiver configurando o wrapper Teradata pela primeira vez, especifique **2.5** como o número da versão ao registrar uma definição de servidor para uma origem de dados Teradata, conforme mostrado neste exemplo: CREATE SERVER TERASERVER1 TYPE TERADATA VERSION **2.5** WRAPPER my\_wrapper OPTIONS (NODE 'tera\_node')

Se você já utiliza o wrapper Teradata, será possível fazer o upgrade para o Teradata release V2R5 através de um dos seguintes procedimentos:

• Modifique a configuração do wrapper Teradata existente.

v Recrie toda a configuração de servidores, mapeamentos de usuários, mapeamentos de tipos, mapeamentos de funções e pseudônimos do wrapper Teradata.

## **Para modificar uma configuração existente do wrapper Teradata:**

- 1. Altere a versão do produto servidor Teradata para **2.5** em todos os servidores Teradata utilizando a instrução ALTER SERVER: ALTER SERVER *MYTERASERVER* VERSION 2.5
- 2. Remova a opção de pseudônimo TUPLE\_ID\_TYPE de todos os pseudônimos Teradata, utilizando a instrução ALTER NICKNAME: ALTER NICKNAME *TERANICKNAME* OPTIONS (DROP TUPLE\_ID\_TYPE)

Para obter uma lista de todos os pseudônimos que precisam ser alterados, utilize a seguinte instrução SQL para retornar nomes de objetos pseudônimo, nomes de objetos servidor e versões de servidores para todos os pseudônimos associados ao tipo de servidor TERADATA:

SELECT T.tabname, S.servername, S.serverversion FROM syscat.servers AS S, syscat.taboptions AS T WHERE T.option = 'SERVER' AND S.servername = T.setting AND S.servertype = 'TERADATA' AND S.serverversion IN ( '2.3', '2.4', '3', '4' )

## **Para recriar uma configuração completa do wrapper Teradata:**

- 1. Utilize o comando **db2look** para obter a sintaxe correta para cada instrução de configuração da origem de dados. O comando **db2look** gera instruções DDL a partir dos metadados no catálogo do DB2.
- 2. No arquivo de saída do comando **db2look**, altere todas as referências para a versão do produto Teradata para **2.5** para todos os objetos do servidor.
- 3. Elimine o wrapper Teradata.

Ao eliminar um wrapper, todas as definições do servidor, mapeamentos de funções definidas pelo usuário e mapeamentos de tipos de dados definidos pelo usuário dependentes do wrapper são eliminados. Todos os mapeamentos de funções definidos pelo usuário, pseudônimos, mapeamentos de tipos de dados definidos pelo usuário e mapeamentos de usuários dependentes das definições de servidores eliminadas também são eliminados. Todos os pacotes dependentes dos objetos eliminados e exibições inoperantes são invalidados.

- 4. Se necessário, elimine os mapeamentos de tipos e funções que não estejam explícita ou implicitamente associados ao wrapper eliminado. A instrução DROP elimina somente os objetos que estão explícita ou implicitamente associados a um wrapper. Se outros objetos estiverem associados ao nome do wrapper eliminado, você deve eliminar esses objetos manualmente.
- 5. Emita as instruções SQL no arquivo de saída db2look para reconfigurar acesso ao Teradata.

Por exemplo, se o nome do arquivo de saída for teradata.sql , emita o seguinte comando:

db2 -tvf teradata.sql

6. Opcional: Ligue os pacotes de aplicativos que ficaram invalidados quando o wrapper foi eliminado.

O DB2 Universal Database religa automaticamente os pacotes invalidados da próxima vez que os pacotes forem acessados. No entanto, para controlar quando a religação ocorrerá, você poderá querer religar explicitamente pacotes inválidos em vez de fazer com que o DB2 Universal Database os religue automaticamente.

## **Erros da Operação UPDATE ou DELETE nos Pseudônimos**

Por padrão, linhas não são identificadas exclusivamente nas tabelas da origem de dados Teradata. Você pode receber um erro SQL30090N, RC=″21″ ao tentar atualizar ou excluir um pseudônimo associado a uma tabela Teradata ou a uma exibição Teradata.

Se o erro SQL30090N, RC=″21″ ocorrer, crie pelo menos um índice exclusivo na tabela Teradata que está sendo atualizada ou excluída e, em seguida, tente a operação novamente.

## **Especificando Números de Versões em Definições do Servidor Teradata**

Não é possível utilizar um número de dígito único ao especificar o número da versão do Teradata nas definições dos servidores Teradata. Em vez disso, você deve utilizar um número de dois dígitos com um ponto decimal. Por exemplo, para criar uma definição de servidor que especifique o Teradata V2R3, utilize o seguinte comando:

CREATE SERVER TERASERVERA TYPE TERADATA VERSION 2.3 WRAPPER my\_wrapper OPTIONS (NODE 'tera\_node')

Não é necessário alterar as definições do servidor Teradata existentes que utilizam um número de dígito único para especificar a versão do Teradata.

#### **Tipos de Dados Teradata GRAPHIC e VARGRAPHIC Não São Permitidos para Bancos de Dados EUC-JP (Apenas DB2 Universal Database para AIX)**

O Teradata utiliza a codificação EUC-JP em tipos de dados GRAPHIC e VARGRAPHIC. Se o banco de dados federado utilizar a página de código EUC-JP, não será possível criar um pseudônimo para uma tabela Teradata que contém colunas GRAPHIC ou VARGRAPHIC. Também não é possível utilizar DDL transparente para criar uma tabela Teradata que contenha colunas GRAPHIC ou VARGRAPHIC. O DB2 Universal Database utiliza codificação UCS-2 porque alguns caracteres EUC-JP são de 3 bytes.

<span id="page-29-0"></span>Se tentar criar um pseudônimo em uma tabela Teradata com colunas GRAPHIC ou VARGRAPHIC ou utilizar DDL transparente para criar uma tabela Teradata com colunas GRAPHIC ou VARGRAPHIC, você obterá a mensagem de erro SQL3324.

## **Os Tipos de Dados GRAPHIC e VARGRAPHIC do Teradata não são Permitidos para Bancos de Dados UTF-8**

O Teradata não suporta tipos de dados GRAPHIC e VARGRAPHIC para o conjunto de caracteres UTF-8. Se o banco de dados federado utilizar a página de código UTF-8, não será possível criar um pseudônimo em uma tabela Teradata que contém colunas GRAPHIC ou VARGRAPHIC. Não é possível utilizar DDL transparente para criar uma tabela Teradata que contenha colunas GRAPHIC ou VARGRAPHIC.

## **Suporte aos Wrappers BLAST e HMMER**

## **Biblioteca Ausente para Daemons do Wrapper BLAST e HMMER (Apenas Linux)**

O wrapper BLAST requer um daemon BLAST para atender a pedidos do job BLAST a partir do wrapper. O wrapper HMMER requer um daemon HMMER para atender a pedidos do job HMMER a partir do wrapper. Os daemons BLAST e HMMER requerem uma biblioteca denominada libcxa.so.1 no computador em que o daemon está instalado. Se você não instalou o utilitário BLAST ou o utilitário HMMER e o servidor federado no mesmo computador, a biblioteca libcxa.so.1 pode não ser instalada. Se a biblioteca libcxa.so.1 estiver ausente, você receberá uma mensagem de erro do daemon que indica que tal arquivo ou diretório não existe.

Copie a biblioteca libcxa.so.1 para o computador no qual o daemon foi instalado. A biblioteca está incluída no DB2 Information Integrator. A biblioteca libcxa.so.1 está no diretório de instalação /opt/IBM/db2/V8.1/lib.

Você pode copiar a biblioteca para o mesmo diretório no qual foi instalado o daemon BLAST ou o daemon HMMER ou pode copiá-la para outro diretório no computador em que foi instalado o utilitário BLAST ou o utilitário HMMER. Se você copiar a biblioteca libcxa.so.1 para um diretório diferente do local em que o daemon está instalado, também será necessário alterar a variável de ambiente LD\_LIBRARY\_PATH no computador em que foi instalado o utilitário BLAST ou o utilitário HMMER para apontar para esse diretório. Consulte o tópico "Definições de Variáveis de Ambiente do UNIX" no DB2 Information Center para obter informações adicionais sobre a definição de LD\_LIBRARY\_PATH do Linux.

## **Acessando Origens de Dados do Microsoft Excel**

Você pode acessar planilhas do Microsoft Excel utilizando o wrapper Excel ou o wrapper ODBC. Detalhes adicionais sobre as vantagens e desvantagens de cada método de acesso, os requisitos de configuração e as limitações de cada

<span id="page-30-0"></span>método estão descritos no informe oficial "Choosing the best wrapper to access Excel data." Você pode obter esse informe oficial no Web site DB2 Information Integrator Support no endereço www.ibm.com/software/data/integration/db2ii/support.html.

## **Utilizando a Instrução CREATE TYPE MAPPING**

Se você especifica a palavra-chave REMOTE na instrução CREATE TYPE MAPPING, informações incorretas sobre o servidor são armazenadas na tabela do catálogo do banco de dados federado. Por exemplo, a emissão da seguinte instrução DDL salva o valor ODBC REMOTE como o tipo de servidor no catálogo:

CREATE TYPE MAPPING *TM1* FROM LOCAL TYPE *SYSIBM.INTEGER* TO SERVER TYPE *ODBC* REMOTE TYPE *SQL\_INTEGER*

Para garantir que as informações corretas sobre o servidor sejam armazenadas no catálogo, não especifique a palavra-chave REMOTE na instrução CREATE TYPE MAPPING. Por exemplo:

CREATE TYPE MAPPING *TM1* FROM LOCAL TYPE *SYSIBM.INTEGER* TO SERVER TYPE *ODBC* TYPE *SQL\_INTEGER*

## **As Ferramentas get\_stats e get\_stats\_nr**

Como o utilitário runstats não é suportado para pseudônimos neste release, você pode fazer download das ferramentas get\_stats ou get\_stats\_nr, que estão disponíveis no Web site do DB2 Information Integrator no endereço www.ibm.com/software/data/integration/db2ii/support.html. Essas duas ferramentas reúnem informações estatísticas importantes que são utilizadas pelo otimizador de consultas do DB2 Universal Database. As informações reunidas incluem cardinalidade de tabela, cardinalidade de coluna e firstkeycard e fullkeycard do índice. As ferramentas get\_stats e get\_stats\_nr executam consultas na origem de dados remota para reunir as estatísticas. Essas consultas podem utilizar uma grande quantidade de recursos na origem de dados remota.

As ferramentas get\_stats e get\_stats\_nr são soluções temporárias que permitem atualizar estatísticas de pseudônimos sem eliminar e recriar o pseudônimo. Geralmente, utilize a ferramenta get\_stats para origens de dados relacionais. Utilize a ferramenta get\_stats\_nr para origens de dados não-relacionais.

#### **get\_stats**

Você pode utilizar a ferramenta get\_stats com origens de dados DRDA, Oracle, Sybase, IBM® Informix, Microsoft SQL Server, Teradata, ODBC, arquivo com estrutura de tabela, Excel, XML e BioRS. A ferramenta get\_stats possui limitações para algumas origens de dados.

**XML** A ferramenta get stats pode coletar as estatísticas do

pseudônimo root apenas quando esse pseudônimo for criado com a opção FILE\_PATH ou DIRECTORY\_PATH.

## <span id="page-31-0"></span>**Arquivos Estruturados em Tabela**

A ferramenta get\_stats pode ser executada apenas se o pseudônimo não tiver sido criado com a opção DOCUMENT.

A ferramenta get\_stats é executada nos sistemas Windows, AIX, Solaris Operating Environment, Linux e HP-UX.

#### **get\_stats\_nr**

Você pode utilizar a ferramenta get\_stats\_nr com origens de dados de arquivo simples, Excel, BioRS, Documentum, BLAST, HMMER, Entrez, XML e Extended Search. Assim como a ferramenta get\_stats, a ferramenta get\_stats\_nr reúne informações estatísticas básicas para origens de dados. A ferramenta get\_stats\_nr também reúne parâmetros de custo para as origens de dados não relacionais remotas e atualiza o catálogo do DB2.

A ferramenta get\_stats\_nr é executada apenas no Windows e AIX.

Você pode fazer download das ferramentas get\_stats e get\_stats\_nr no Web site do DB2 Information Integrator em www.ibm.com/software/data/integration/db2ii/support.html.

## **Erro em Consultas de Junção Externa para Origens de Dados BLAST, Entrez, Extended Search, HMMER e XML**

Pode ocorrer um erro em algumas consultas de junção externa que incluem pseudônimos para origens de dados BLAST, Entrez, Extended Search, HMMER e XML. Esses erros ocorrem quando um pseudônimo para uma dessas origens de dados não-relacionais está na parte interna da junção externa esquerda. Por exemplo:

SELECT \* FROM *db2\_table* LEFT OUTER JOIN *non\_relational\_nickname* ON *db2\_table.col = non\_relational\_nickname.col* WHERE *<optional\_predicates>*

*db2\_table* pode ser uma tabela local ou um pseudônimo.

A mensagem de erro retornada é -901 ″Input plan empty: cannot build lolepop.″

Até o momento, não há solução alternativa para esse problema.

## **Erros de Conexão de Origem de Dados Informix (Somente Solaris Operating Environments de 64 Bits)**

Se ocorrer um erro de congelamento ou de tempo limite quando um servidor federado tentar conectar-se a uma origem de dados Informix, alterar a definição de modo de bloqueio no servidor federado pode, freqüentemente,

resolver o erro. Utilize a instrução ALTER SERVER para alterar a definição de modo de bloqueio no servidor federado. Por exemplo:

<span id="page-32-0"></span>ALTER SERVER TYPE informix VERSION 9 WRAPPER informix OPTIONS (ADD informix\_lock\_mode '60')

Para obter informações adicionais sobre como utilizar a instrução ALTER SERVER, consulte o tópico "Alterando Definições de Servidor e Opções de Servidor" no DB2 Information Center. Para obter informações adicionais sobre a definição INFORMIX\_LOCK\_MODE, consulte o tópico " Opções de Servidor para Sistemas Federados" no Information Center do DB2

Se o erro de congelamento ou de tempo limite persistir, entre em contato com o Suporte de Software IBM.

## **Novos Recursos Adicionados às Funções Personalizadas de Wrappers BioRS, Documentum e Entrez**

Foram adicionados novos recursos às funções personalizadas de wrappers BioRS, Documentum e Entrez no DB2 Information Integrator, Versão 8.1, Fix Pack 5.

Se você não registrou as funções personalizadas para o wrapper BioRS, Documentum ou Entrez em um release anterior do DB2 Information Integrator, não será necessário executar nenhuma tarefa adicional. Os novos recursos estarão disponíveis quando você concluir o processo de registro normal das funções personalizadas para cada wrapper, conforme definido nos tópicos sobre registro de funções personalizadas no DB2 Information Center.

Se você registrou as funções personalizadas para o wrapper BioRS, Documentum ou Entrez em um release anterior do DB2 Information Integrator, será necessário executar algumas tarefas adicionais antes de utilizar os novos recursos. Utilize o arquivo de script create\_function\_mappings.ddl, que está disponível para cada um dos três wrappers, para eliminar e registrar novamente as funções personalizadas.

Se você não eliminar e registrar novamente as funções personalizadas para esses wrappers depois de instalar o DB2 Information Integrator, Versão 8.1, Fix Pack 5, poderão ser recebidos resultados incorretos para consultas que utilizam as funções personalizadas para esses três wrappers.

Para eliminar e registrar novamente as funções personalizadas para o wrapper BioRS, Documentum ou Entrez:

1. Abra o script create\_function\_mappings.ddl para o wrapper em um editor de texto.

## **Wrapper BioRS:**

O arquivo está no diretório \$DB2\_INSTANCE/sqllib/samples/lifesci/biors.

## <span id="page-33-0"></span>**Wrapper Documentum:**

O arquivo está no diretório \$DB2\_INSTANCE/sqllib/samples/lifesci/dctm.

#### **Wrapper Entrez:**

O arquivo está no diretório \$DB2\_INSTANCE/sqllib/samples/lifesci/entrez.

- 2. Remova os caracteres de comentário de cada uma das linhas da instrução DROP no arquivo de script create\_function\_mappings.ddl. Os caracteres de comentário consistem em dois traços ( -- ).
- 3. Salve o arquivo de script create\_function\_mappings.ddl.
- 4. Execute o arquivo de script create\_function\_mappings.ddl.

Por exemplo, para executar o arquivo de script create\_function\_mappings.ddl para o wrapper Entrez na instância db2inst1 do DB2, emita o seguinte comando:

\$ db2 -tvf /home/db2inst1/sqllib/samples/lifesci/entrez/create\_function\_mappings.ddl

Depois de executar o arquivo create\_function\_mappings.ddl, todas as funções personalizadas para o wrapper serão eliminadas e registradas novamente em uma tarefa.

Repita o procedimento para cada wrapper conforme necessário.

## **Atualizações no DB2 Control Center**

## **Diferenças entre Nomes de Objetos do DB2 Control Center e da Ajuda On-line Federada**

Os nomes de janelas documentados na ajuda on-line não são atuais para algumas das janelas do DB2 Control Center.

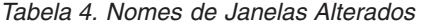

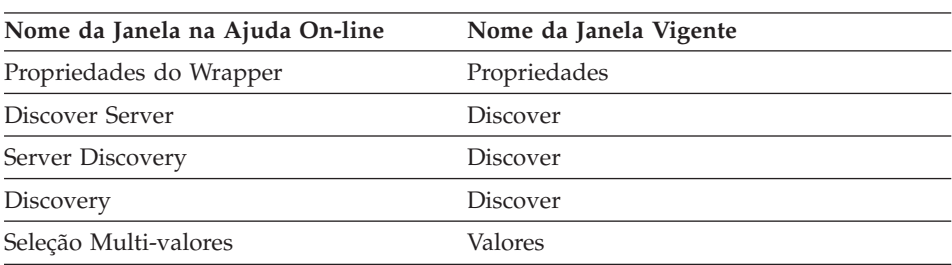

Os nomes de controles documentados na ajuda on-line não são atuais para alguns dos controles em janelas do DB2 Control Center.

| Janela                             | Nome do Controle                                             | Nome do Controle<br><b>Vigente</b> |
|------------------------------------|--------------------------------------------------------------|------------------------------------|
| Discover (Origens de Dados<br>XML) | Especificar tipo de<br>documento de origem de dados<br>dados | Especificar origem de              |

<span id="page-34-0"></span>*Tabela 5. Nomes de Controle Alterados*

#### **Comando db2updv8**

Se você estiver utilizando um banco de dados federado com o DB2 Information Integrator Versão 8.1 que foi criado utilizando o DB2 Universal Database, Versão 8.1 ou o DB2 Universal Database Versão, Versão 8.1 FixPak 1, será necessário atualizar o banco de dados federado utilizando o comando db2updv8.

#### **Sintaxe:**

 $\rightarrow$ db2updv8--d-database-name-

--u—userid—-p—password—<sup>J</sup>

-

Um exemplo desse comando é: db2updv8 -d testdb -u dbadmin -p dbpasswd

Se você não atualizar seu banco de dados para o DB2 Information Integrator, Versão 8.1, receberá uma mensagem de erro SQL0444N quando tentar criar um wrapper a partir da pasta Objetos do Banco de Dados Federado no Centro de Controle.

## **Compatibilidade entre Cliente e Servidor Federado**

Se você utilizar clientes do DB2 Universal Database, Versão 7 com um servidor DB2 Information Integrator, Versão 8.1, deverá fazer o upgrade dos clientes para o DB2 Information Integrator, Versão 8.1 para utilizar a nova função federada no DB2 Control Center.

Se você utilizar clientes do DB2 Information Integrator, Versão 8.1 e um servidor DB2 Universal Database Versão 7, deverá fazer o upgrade de seu servidor para o DB2 Information Integrator, Versão 8.1 para utilizar a nova função federada no DB2 Control Center.

Se você utilizar clientes do DB2 Universal Database, Versão 8.1 ou do DB2 Universal Database, Versão 8.1 FixPak 1 com um servidor DB2 Information Integrator, Versão 8.1, apenas algumas funções federadas estarão disponíveis no DB2 Control Center. Para utilizar todas as funções federadas do DB2 Control Center, é necessário fazer o upgrade de seus clientes para o DB2 Information Integrator, Versão 8.1.

## <span id="page-35-0"></span>**Editando a Lista de Colunas Antes de um Pseudônimo Ser Criado**

Quando você cria um pseudônimo para a maioria das origens de dados não-relacionais, é possível especificar uma lista de colunas e de opções de colunas para o pseudônimo na janela Adicionar Pseudônimo. Se você especificar uma coluna e, em seguida, decidir que a coluna não pertence à lista, poderá removê-la antes de criar o pseudônimo. Neste release, é possível remover mais de uma coluna por vez.

Você pode remover uma ou mais colunas de uma das seguintes formas:

- v Na janela Adicionar Pseudônimo, selecione as colunas e clique em **Remover**.
- v A partir da janela Criar Pseudônimo, clique em **Propriedades**. Na janela Propriedades, selecione as colunas e clique em **Remover**.

Se você não remover a coluna antes de criar um pseudônimo, será necessário eliminar o pseudônimo e recriá-lo. Omita a coluna não desejada da nova lista de colunas.

## **Limitação de Desenvolvimento do Wrapper**

A instrução ALTER WRAPPER não é suportada. Um wrapper não pode ser alterado.

# <span id="page-36-0"></span>**Correções na Documentação**

As informações a seguir descrevem as correções na documentação liberada anteriormente em HTML, PDF e impressa.

Todas as referências sobre navegação do DB2 Information Center nessa seção assumem que você esteja utilizando a árvore de navegação do DB2 Information Integrator como ponto inicial. Você escolhe a árvore de navegação que deseja utilizar a partir do canto superior esquerdo do DB2 Information Center quando ele for exibido em um navegador.

## **Instalando o DB2 Information Integrator**

**Título do tópico: Trilha Rápida para a Instalação do DB2 Information Integrator e a Configuração de um Servidor Federado e um Banco de Dados**

#### **Localização no DB2 Information Center**

Instalando o DB2 Information Integrator –> Instalando o DB2 Information Integrator e Configurando um Servidor Federado e um Banco de Dados

#### **Correção**

Se você instalar o fix pack do DB2 Information Integrator em um sistema UNIX, deverá executar o script djxlink para cada wrapper da origem de dados instalado em seu computador. O script djxlink vincula o cliente da origem de dados à biblioteca de wrappers atualizada.

Antes de executar o script, você deve definir as seguintes variáveis de ambiente:

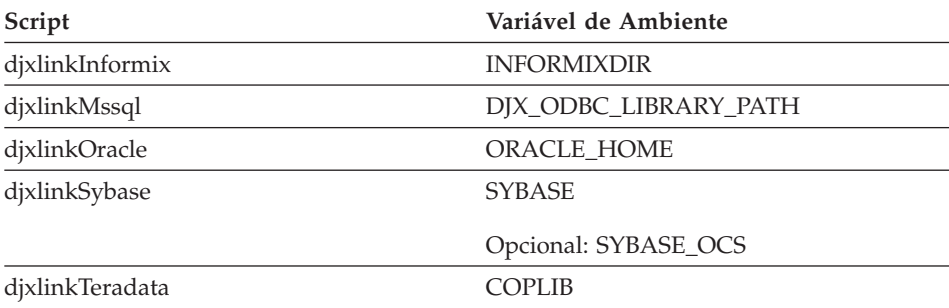

Execute o script djxlink a partir dos seguintes diretórios:

- <span id="page-37-0"></span>• Para bibliotecas de 32 bits, execute o script dixlink a partir do diretório *db2\_install\_directory*/bin.
- Para bibliotecas de 64 bits (AIX, HP-UX e Solaris), execute o script djxlink a partir do diretório *db2\_install\_directory*/bin64.

Depois de executar o script djxlink, execute o script db2iupdt para cada instância do DB2 Universal Database.

Por exemplo, você pode executar o seguinte comando para atualizar os links para uma biblioteca Oracle de 32 bits no AIX:

cd /usr/opt/db2\_08\_01/bin export ORACLE HOME=/usr/oracle client djxlinkOracle

Por exemplo, você pode executar o seguinte comando para atualizar os links para uma biblioteca Oracle de 64 bits no  $AY'$ 

```
cd /usr/opt/db2_08_01/bin64
export ORACLE_HOME=/usr/oracle_client
djxlinkOracle
```
**Título do tópico: Confirmando o Link entre o DB2 e as Bibliotecas de Clientes da Origem de Dados (UNIX)**

#### **Localização no DB2 Information Center**

Instalando o DB2 Information Integrator –> Instalando o DB2 Information Integrator e Configurando um Servidor Federado e um Banco de Dados –> Tarefas Pós-instalação

#### **Correção**

Se você utilizar a variável de registro DB2\_DJ\_INI, você deve defini-la para um caminho absoluto. Se o parâmetro FEDERATED estiver definido para YES e a variável de registro DB2\_DJ\_INI estiver definida para um caminho relativo, o mecanismo do DB2 Universal Database não será iniciado.

## **Visão Geral do Produto**

**Título do tópico: Origens de Dados Suportadas**

## **Localização no DB2 Information Center**

Sistemas Federados - Visão Geral –> Origens de Dados

## <span id="page-38-0"></span>**Correção**

O DB2 Information Integrator, Versão 8.1, suporta as seguintes versões de origens de dados:

- v DB2 Universal Database para iSeries, Versão 5.1 ou posterior
- v DB2 para UNIX e Windows, Versão 7.2 e Versão 8.1
- Microsoft Excel 97, Excel 2000 e Excel 2002

## **Migrando para o DB2 Information Integrator**

#### **Título do tópico: Recursos e Funções Suportados**

#### **Localização no DB2 Information Center**

Migrando para o DB2 Information Integrator –> Planejando a Migração para a Versão 8

#### **Correção: Atualização para Origens de Dados Suportadas**

Não é necessário instalar o DB2 Information Integrator para acessar as origens de dados da família DB2, as origens de dados Informix ou as origens de dados OLE DB. O acesso a essas origens de dados é fornecido quando o DB2 Universal Database Enterprise Server Edition, Versão 8.1 é instalado.

#### **Título do tópico: Restrições da Migração**

#### **Localização no DB2 Information Center**

Migrando para o DB2 Information Integrator –> Planejando a Migração para a Versão 8

#### **Correção: Atualização das Restrições de Migração do DataJoiner**

No DataJoiner Versão 2.1.1, é possível criar pseudônimos nos aliases do DB2; no entanto, não é possível criar pseudônimos nos aliases do DB2 utilizando o DB2 Information Integrator, Versão 8.

#### **Título do tópico: Considerações de Espaço para Migração do DB2**

#### **Localização no DB2 Information Center**

Migrando para o DB2 Information Integrator –> Planejando a Migração para a Versão 8

#### **Correção: DataJoiner**

Ao migrar do DataJoiner, o espaço do arquivo de log necessário depende do tamanho do banco de dados que está sendo migrado. Você pode evitar o erro de log cheio aumentando o parâmetro de configuração do banco de dados logfilsiz ou criando arquivos de log adicionais antes da

migração. O tamanho total de todos os arquivos de log deve ser duas vezes o tamanho dos arquivos de backup do banco de dados.

Utilize a fórmula a seguir para determinar se você tem espaço suficiente de arquivo de log em seu sistema DataJoiner:

( 4096 X logfilsiz X ( logprimary + logsecond) ) >

2 X (tamanho do arquivo de backup do banco de dados DataJoiner)

4096 é o tamanho da página do arquivo de log *logfilsiz*. Logfilsiz, logprimary e logsecond são parâmetros de configuração do banco de dados.

## **Exemplo:**

O tamanho do arquivo de backup para o banco de dados DataJoiner é 117,5 MB. Para concluir com êxito a migração. o tamanho total de todos os arquivos de log deve ser 2 X 117,5 = 235 MB. Atualmente, o valor do parâmetro de configuração do banco de dados logfilsiz é 5000. O banco de dados DataJoiner possui 6 arquivos logprimary e 4 arquivos logsecond. O tamanho total de todos os arquivos de log é 30 (4096 X 5000 X [6 + 4]) = 204,8 MB. Como o tamanho total do arquivo para todos os arquivos de log é menos de duas vezes o tamanho do arquivo de backup do banco de dados DataJoiner, o processo de migração falhará. Para concluir a migração, aumente o parâmetro de configuração do banco de dados logfilsiz para 235 MB.

## **Título do tópico: Depois de Migrar para o DB2 Information Integrator**

## **Localização no DB2 Information Center**

Migrando para o DB2 Information Integrator –> Acessando Origens de Dados Depois da Migração

## **Correção: Migrando Índices do Tipo 1 para Índices do Tipo 2** Depois de migrar para o DB2 Information Integrator, será possível converter índices do tipo 1 para índices do tipo 2 para uma tabela.

Para determinar o tipo de índice, emita o seguinte comando: db2 load query table <table\_name>

em que *<table\_name>* é o nome da tabela para a qual você deseja determinar o tipo de índice.

Se o índice for do tipo 1, a saída da tabela é:

Estado da tabela: Normal Índices Tipo 1

Se o índice for do tipo 2, a saída da tabela é: Estado da tabela: Normal

Para converter um índice do tipo 1 para o tipo 2, emita o seguinte comando:

db2 reorg indexes all for table <table name> allow [write | read | no] access convert

Como alternativa, você pode eliminar todos os índices da tabela e criá-los novamente.

## **Título do tópico: Acessando Origens de Dados Sybase Depois da Migração para o DB2 Information Integrator**

## **Localização no DB2 Information Center**

Migrando para o DB2 Information Integrator –> Acessando Origens de Dados Depois da Migração

## **Correção 1 de 2: Atualizações da etapa 1b.**

Defina as variáveis de ambiente a seguir no arquivo db2dj.ini, conforme necessário:

## **SYBASE**

O caminho do diretório no qual o software Sybase Open Client está instalado. O Sybase suporta ambientes de 32 bits e de 64 bits. Você deve definir os caminhos das variáveis, conforme necessário. Os exemplos a seguir mostram o caminho da variável Sybase definido para cada ambiente.

Para ambientes de 32 bits:

SYBASE=/sybase/sdk125\_32

Para ambientes de 64 bits:

SYBASE=/sybase/sdk125\_64

## **SYBASE\_OCS**

Se você estiver utilizando o Sybase Open Client Versão 12 ou posterior, defina a variável de ambiente SYBASE\_OCS como o nome do diretório do OCS. Por exemplo:

SYBASE\_OCS=OCS-12\_5

#### <span id="page-41-0"></span>**Correção 2 de 2: Atualização da etapa 2**

Antes de executar a etapa 2, atualize o arquivo .profile da instância do DB2 com a variável de ambiente SYBASE, emitindo os seguintes comandos:

export SYBASE=sybase home directory export PATH=\$SYBASE/bin:\$PATH

*sybase\_home\_directory* é o diretório em que o software Sybase Open Client está instalado. Em seguida, você deve executar a seguinte etapa adicional:

Atualize o arquivo .profile da instância do DB2 para incluir ou definir as variáveis de ambiente LD\_LIBRARY\_PATH e LIBPATH, emitindo os seguintes comandos:

export LIBPATH=\$SYBASE/lib export LD\_LIBRARY\_PATH=\$SYBASE/lib

## **Configurando Sistemas Federados e Origens de Dados**

**Título do tópico: Configurando o Daemon BLAST**

#### **Localização no DB2 Information Center**

Configurando Sistemas Federados e Origens de Dados –> Configurando Origens de Dados –> Configurando Origens de Dados BLAST –> Adicionando BLAST a um Sistema Federado –> Configurando o Daemon BLAST

#### **Correção 1 de 6: Limitação do daemon BLAST para sistemas UNIX e Windows**

Se o nome do caminho para o daemon BLAST, seu arquivo executável ou o banco de dados contiver espaços, o daemon BLAST pode não ser executado corretamente. Por exemplo, não instale o arquivo executável BLAST no C:\Arquivos de Programas.

#### **Correção 2 de 6: Atualize o daemons BLAST e os arquivos executáveis disponíveis nos sistemas Windows**

O daemon BLAST e os arquivos executáveis estão disponíveis nos servidores federados executados no sistema operacional Windows. As seções a seguir descrevem como configurar o daemon BLAST nos servidores Windows.

## **Correção 3 de 6: Localização do arquivo executável daemon no Windows**

Os arquivos executáveis do daemon, db2blast\_daemon.exe e db2blast\_daemon\_svc.exe, podem ser executados em qualquer diretório no servidor remoto BLAST. Nos servidores federados

que executam o Windows, o arquivo executável do daemon é colocado no diretório \SQLLIB\bin quando o DB2 Universal Database é instalado.

## **Correção 4 de 6: Arquivo de configuração do daemon de amostra no Windows**

Um arquivo de configuração do daemon de amostra, BLAST\_DAEMON.config, é colocado no diretório DB2PATH\samples\lifesci, em que DB2PATH é o diretório no qual o DB2 Universal Database está instalado, geralmente o diretório \SQLLIB.

## **Correção 5 de 6: Atualização do exemplo da entrada da especificação do banco de dados**

Ao especificar a origem de dados GenBank BLAST nos sistemas Windows, adicione a linha a seguir ao arquivo de configuração do daemon:

C:\vnr data\genbank nonest1.fasta

## **Correção 6 de 6: Exemplo do arquivo de configuração do daemon do Windows**

O exemplo a seguir mostra o conteúdo de um arquivo de configuração de amostra no Windows com as opções requeridas e a especificação da origem de dados BLAST para GenBank e SWISS-PROT. Utilize o nome de arquivo padrão BLAST\_DAEMON.config.

= DAEMON PORT=4007 MAX\_PENDING\_REQUESTS=10 DAEMON LOGFILE DIR=.\ Q\_SEQ\_DIR\_PATH=.\ BLAST\_OUT\_DIR\_PATH=.\ BLASTALL\_PATH=.\blastall.exe genbank=c:\vnr\_data\genbank\_nonest1.fasta swissprot=c:\vnr\_data\swissprot

## **Título do tópico: Iniciando o Daemon BLAST**

## **Localização no DB2 Information Center**

Configurando Sistemas Federados e Origens de Dados –> Configurando Origens de Dados –> Configurando Origens de Dados BLAST –> Adicionando BLAST a um Sistema Federado –> Iniciando o Daemon BLAST

## **Correção: Procedimento para iniciar o daemon BLAST em sistemas Windows**

O daemon BLAST está disponível nos servidores federados que executam o Windows. Para gerenciar o daemon BLAST no Windows, insira o seguinte comando:

```
db2blast_daemon -a <action> -c <config_file>
 -d <debug_level> -u <user_id>
 -p <password>
```
*<action>*

Executa a atividade especificada. As ações válidas são:

- *install*: Instala o serviço.
- v *start*: Inicia o serviço. O serviço é instalado primeiro se ainda não estiver instalado.
- *stop*: Pára o serviço.
- v *remove*: Remove o serviço. O serviço é parado primeiro se ainda estiver em execução.
- v *status*: Mostra o status do serviço.

*<config\_file>*

Instrui o serviço a utilizar o arquivo de configuração especificado. Se você não especificar o arquivo de configuração, o daemon pesquisa o arquivo BLAST\_DAEMON.config.

*<debug\_level>*

Define o nível de depuração do serviço para o valor especificado. Os valores válidos são 1, 2 ou 3.

*<user\_id>*

Define o serviço para que seja executado sob o ID do usuário especificado.

*<password>*

Especifica a senha do ID do usuário especificado. A senha é válida e requerida somente quando a opção -u for especificada. Se a opção -p não for especificada ao definir a opção -u, o programa solicita a senha.

As opções -c e -d são utilizadas somente com as ações install e start. As opções -u e -p são utilizadas somente com a ação install. As opções -c, -d, -u e -p são ignoradas se forem utilizadas para as outras ações. As opções especificadas com a ação start afetam somente a execução atual do daemon e elas substituem os valores que são especificados com a ação install.

Os exemplos a seguir mostram as ações do daemon. Esses exemplos supõem que o arquivo BLAST\_DAEMON.config esteja no mesmo diretório que o db2blast\_daemon.exe.

- Para verificar o status do daemon: db2blast\_daemon -a status
- v Para instalar o serviço do daemon com depuração ativada:
- db2blast\_daemon -a start install -d 3
- Para iniciar o daemon:
	- db2blast\_daemon -a start
- Para parar o daemon: db2blast\_daemon -a stop
- Para remover o serviço do daemon: db2blast\_daemon -a remove

#### **Título do tópico: Registrando as Definições do Servidor para uma Origem de Dados DB2**

#### **Localização no DB2 Information Center**

Configurando Sistemas Federados e Origens de Dados–> Configurando Origens de Dados –> Configurando Origens de Dados da Família DB2 –> Adicionando Origens de Dados da Família DB2 a um Servidor Federado

#### **Correção**

O DB2 Information Integrator não suporta mais o DB2 Universal Database para iSeries, Versão 4 nem o DB2 Universal Database para Linux, UNIX e Windows, Versão 6 ou Versão 7.1.

As versões suportadas são:

- v DB2 para UNIX e Windows, Versão 7.2 e Versão 8.1
- v DB2 para z/OS e OS/390, Versão 5 ou posterior
- v DB2 para iSeries, Versão 5.1 ou posterior

## **Título do tópico: O que é Excel?**

#### **Localização no DB2 Information Center**

Configurando Sistemas Federados e Origens de Dados –> Configurando Origens de Dados –> Configurando Origens de Dados Excel –> Wrapper Excel

#### **Correção**

As versões do Microsoft Excel suportadas foram alteradas. As versões suportadas são Excel 97, Excel 2000 e Excel 2002.

#### **Título do tópico: Configurando o Daemon HMMER**

#### **Localização no DB2 Information Center**

Configurando Sistemas Federados e Origens de Dados –> Configurando Origens de Dados –> Configurando Origens de Dados HMMER –> Adicionando HMMER a um Sistema Federado –> Configurando o Daemon HMMER

## **Correção 1 de 6: Limitação do daemon HMMER para sistemas UNIX e Windows**

O daemon HMMER pode não ser executado corretamente se o caminho do arquivo executável HMMER ou os caminhos dos bancos de dados contiverem espaços. Por exemplo, não instale o arquivo executável HMMER em C:\Arquivos de programas nos sistemas Windows.

## **Correção 2 de 6: Atualize o daemons HMMER e os arquivos executáveis disponíveis nos sistemas Windows**

O daemon HMMER e os arquivos executáveis estão disponíveis nos servidores federados executados no sistema operacional Windows. As três correções a seguir descrevem como configurar o daemon HMMER no Windows.

## **Correção 3 de 6: Localização do arquivo executável daemon no Windows**

Os arquivos executáveis do daemon, db2hmmer daemon.exe e db2hmmer\_daemon\_svc.exe, podem ser executados em qualquer diretório no servidor remoto HMMER. Nos servidores federados que executam o Windows, o arquivo executável do daemon é colocado no diretório \SQLLIB\bin quando o DB2 Universal Database é instalado.

Se você não instalou o HMMER e o servidor federado no mesmo computador, você deve copiar os arquivos executáveis do daemon para o mesmo computador onde o HMMEER está instalado. Copie todos os arquivos a seguir:

- db2hmmer daemon.exe
- db2hmmer daemon svc.exe
- HMMER\_DAEMON.config
- db2h2x.exe
- v hmmpfam.exe (executável HMMER, não fornecido pela IBM)
- v arquivos do banco de dados HMMER (não fornecidos pela IBM)

## **Correção 4 de 6: Opção RUNPFAM\_PATH**

Essa opção não é utilizada nos sistemas Windows. Essa opção será ignorada se for especificada.

## **Correção 5 de 6: Atualização do exemplo da entrada da especificação do banco de dados**

Ao especificar o banco de dados de perfis MYHMMS nos sistemas Windows, adicione a linha a seguir ao arquivo de configuração do daemon:

myhmms=C:\hmmer\tutorial\myhmms

## **Correção 6 de 6: Exemplo do arquivo de configuração do daemon do Windows**

O exemplo a seguir mostra o conteúdo de um arquivo de configuração de amostra no Windows com as opções requeridas e a especificação da origem de dados HMMER para três bancos de dados de seqüência diferentes.

= DAEMON\_PORT=4098 MAX\_PENDING\_REQUESTS=10 DAEMON LOGFILE DIR=.\ Q\_SEQ\_DIR\_PATH=.\ HMMER OUT DIR PATH=.\ HMMPFAM\_PATH=c:\hmmer\bin\hmmpfam.exe H2X PATH=.\db2h2x.exe myhmms=c:\hmmer\tutorial\myhmms globin=c:\hmmer\tutorial\tutorial\globin.hmm pfamseq=c:\hmmer\pfam\pfamseq

#### **Título do tópico: Iniciando o Daemon HMMER**

#### **Localização no DB2 Information Center**

Configurando Sistemas Federados e Origens de Dados –> Configurando Origens de Dados –> Configurando Origens de Dados HMMER –> Adicionando HMMER a um Sistema Federado –> Iniciando o Daemon HMMER

#### **Correção: Procedimento para iniciar o daemon HMMER em sistemas Windows**

O daemon HMMER está disponível nos sistemas Windows. Para gerenciar o daemon HMMER no Windows, insira o seguinte comando:

db2hmmer\_daemon -a <action> -c <config\_file> -d <debug\_level> -u <user id> -p <password>

*<action>*

Executa a atividade especificada. As ações válidas são:

- *install*: Instala o serviço.
- v *start*: Inicia o serviço. O serviço é instalado primeiro se ainda não estiver instalado.
- *stop*: Pára o serviço.
- v *remove*: Remove o serviço. O serviço é parado primeiro se ainda estiver em execução.
- v *status*: Mostra o status do serviço.

*<config\_file>*

Instrui o serviço ao utilizar o arquivo de configuração especificado. Se você não especificar o arquivo de configuração, o daemon pesquisa o BLAST\_DAEMON.config.

<span id="page-47-0"></span>*<debug\_level>*

Define o nível de depuração do serviço para o valor especificado. Os valores válidos são 1, 2 ou 3.

*<user\_id>*

Define o serviço para que seja executado sob o ID do usuário especificado.

*<password>*

Especifica a senha do ID do usuário especificado. A senha é válida e requerida somente quando a opção -u for especificada. Se a opção -p não for especificada ao definir a opção -u, o programa solicita a senha.

As opções -c e -d são utilizadas somente com as ações install e start. As opções -u e -p são utilizadas somente com a ação install. As opções -c, -d, -u e -p são ignoradas se forem utilizadas para as outras ações. As opções especificadas com a ação start afetam somente a execução atual do daemon e elas substituem os valores que são especificados com a ação install.

Os exemplos a seguir mostram as ações do daemon. Esses exemplos supõem que o arquivo HMMER\_DAEMON.config esteja no mesmo diretório que o arquivo db2hmmer\_daemon.exe.

- Para verificar o status do daemon: db2hmmer\_daemon -a status
- v Para instalar o serviço do daemon com depuração ativada: db2hmmer\_daemon -a install -d 3
- Para iniciar o daemon: db2hmmer\_daemon -a start
- Para parar o daemon: db2hmmer\_daemon -a stop
- v Para remover o serviço do daemon: db2hmmer\_daemon -a remove

## **Desenvolvendo Aplicativos**

**Título do tópico: Declarando e Referindo-se a Parâmetros no Arquivo DADX**

#### **Localização no DB2 Information Center**

Desenvolvendo Aplicativos –> Desenvolvendo Serviços da Web e Aplicativos da Web –> Desenvolvendo Aplicativos que Utilizam o Provedor de Serviços da Web –> O Arquivo DADX

## <span id="page-48-0"></span>**Correção**

A tabela de esquema XML e tipos SQL suportados é atualizada para incluir os tipos SQL BIGINT, CLOB, LONG VARCHAR e TINYINT. A tabela a seguir inclui os novos tipos SQL:

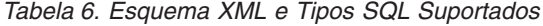

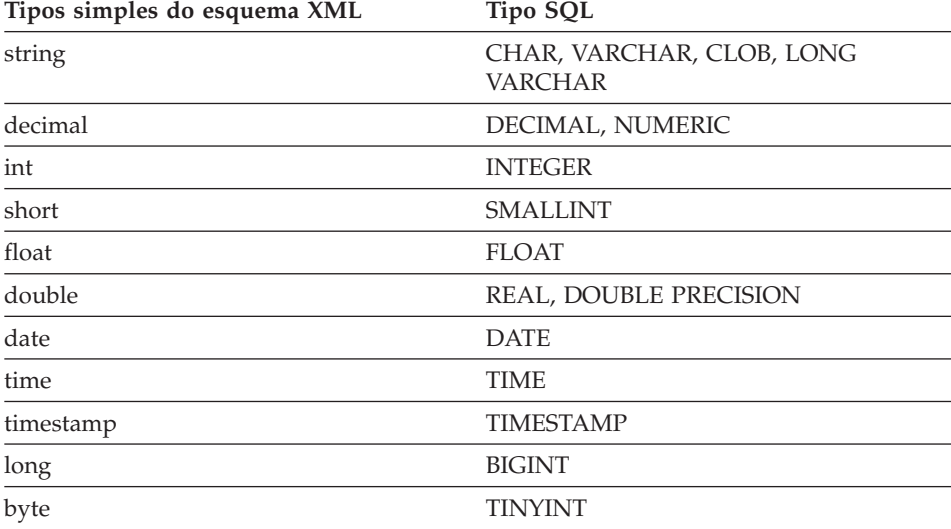

#### **Informações de Referência**

## **Título do tópico: Classe Wrapper\_Utilities**

#### **Localização no DB2 Information Center**

Informações de Referência –> Referência de Desenvolvimento do Wrapper –> Classes de Dados –> C++ para Desenvolver Wrappers

#### **Correção**

Para essa classe, adicione a função get\_db2\_release. Essa função retorna a versão do DB2 Universal Database, incluindo o fix pack, no qual o wrapper é atualmente executado. O valor de retorno é um dos identificadores de releases definido no arquivo de inclusão sql.h (por exemplo, SQL\_REL8105, que corresponde ao DB2 Universal Database, Versão 8.1, Fix Pack 5).

A sintaxe dessa função é: int get\_db2\_release (void) Essa função não tem argumentos de entrada nem argumentos de saída.

# <span id="page-50-0"></span>**Avisos**

Estas informações foram desenvolvidas para produtos e serviços oferecidos nos Estados Unidos. É possível que a IBM não ofereça os produtos, serviços ou recursos discutidos neste documento em outros países. Consulte um representante IBM local para obter informações adicionais sobre produtos e serviços disponíveis atualmente em sua área. Qualquer referência a produtos, programas ou serviços IBM não significa que apenas produtos, programas ou serviços IBM possam ser utilizados. Qualquer produto, programa ou serviço funcionalmente equivalente, que não infrinja nenhum direito de propriedade intelectual da IBM, poderá ser utilizado em substituição a este produto, programa ou serviço. Entretanto a avaliação e verificação da operação de qualquer produto, programa ou serviço não-IBM são de responsabilidade do Cliente.

A IBM pode ter patentes ou solicitações de patentes pendentes relativas a assuntos tratados nesta publicação. O fornecimento desta publicação não garante ao Cliente nenhum direito sobre tais patentes. Pedidos de licença devem ser enviados, por escrito, para:

Gerência de Relações Comerciais e Industriais da IBM Brasil Av. Pasteur 138-146 Botafogo Rio de Janeiro - RJ CEP 22290-240

Para pedidos de licença relacionados a informações de DBCS (Conjunto de Caracteres de Byte Duplo), entre em contato com o Departamento de Propriedade Intelectual da IBM em seu país ou envie pedidos de licença, por escrito, para:

IBM World Trade Asia Corporation Licensing 2-31 Roppongi 3-chome, Minato-ku Tokyo 106, Japan

**O parágrafo a seguir não se aplica a nenhum país em que tais disposições não estejam de acordo com a legislação local:** A INTERNATIONAL BUSINESS MACHINES CORPORATION FORNECE ESTA PUBLICAÇÃO "NO ESTADO EM QUE SE ENCONTRA" SEM GARANTIA DE NENHUM TIPO, SEJA EXPRESSA OU IMPLÍCITA, INCLUINDO, MAS NÃO SE LIMITANDO ÀS GARANTIAS IMPLÍCITAS DE NÃO-VIOLAÇÃO, MERCADO OU ADEQUAÇÃO A UM DETERMINADO PROPÓSITO. Alguns países não permitem a exclusão de garantias expressas ou implícitas em certas transações; portanto, esta disposição pode não se aplicar ao Cliente.

Esta publicação pode incluir imprecisões técnicas ou erros tipográficos. Periodicamente, são feitas alterações nas informações aqui contidas; tais alterações serão incorporadas em futuras edições desta publicação. A IBM pode, a qualquer momento, aperfeiçoar e/ou alterar os produtos e/ou programas descritos nesta publicação, sem aviso prévio.

Referências nestas informações a Web sites não-IBM são fornecidas apenas por conveniência e não representam de forma alguma um endosso a estes Web sites. Os materiais contidos nestes Web sites não fazem parte dos materiais deste produto IBM e a utilização destes Web sites é de inteira responsabilidade do Cliente.

A IBM pode utilizar ou distribuir as informações fornecidas da forma que julgar apropriada sem incorrer em qualquer obrigação para com o Cliente.

Licenciados deste programa que desejam obter informações sobre este assunto com objetivo de permitir: (i) a troca de informações entre programas criados independentemente e outros programas (incluindo este), e (ii) a utilização mútua das informações trocadas, devem entrar em contato com:

Gerência de Relações Comerciais e Industriais da IBM Brasil Av. Pasteur 138-146 Botafogo Rio de Janeiro CEP 22290-240

Tais informações podem estar disponíveis, sujeitas a termos e condições apropriadas, incluindo em alguns casos o pagamento de uma taxa.

O programa licenciado descrito neste documento e todo o material licenciado disponível são fornecidos pela IBM sob os termos do Contrato com o Cliente IBM, do Contrato de Licença do Programa Internacional IBM ou de qualquer outro contrato equivalente.

Todos os dados de desempenho aqui contidos foram determinados em um ambiente controlado. Portanto, os resultados obtidos em outros ambientes operacionais podem variar significativamente. Algumas medidas podem ter sido tomadas em sistemas de nível de desenvolvimento e não há garantia de que tais medidas serão iguais em sistemas geralmente disponíveis. Além disso, algumas medidas podem ter sido estimadas por extrapolação. Os resultados reais podem variar. Os usuários deste documento devem verificar os dados aplicáveis para o seu ambiente específico.

<span id="page-52-0"></span>As informações relativas a produtos não-IBM foram obtidas junto aos fornecedores dos produtos, de seus anúncios publicados ou de outras fontes disponíveis publicamente. A IBM não testou estes produtos e não pode confirmar a precisão do desempenho, compatibilidade nem qualquer outra reivindicação relacionada a produtos não-IBM. Dúvidas sobre a capacidade de produtos não-IBM devem ser encaminhadas diretamente a seus fornecedores.

Todas as declarações relacionadas aos objetivos e intenções futuras da IBM estão sujeitas a alterações ou cancelamento sem aviso prévio e representam apenas metas e objetivos.

Estas informações podem conter exemplos de dados e relatórios utilizados nas operações diárias de negócios. Para ilustrá-lo da forma mais completa possível, os exemplos podem incluir nomes de indivíduos, empresas, marcas e produtos. Todos os nomes são fictícios e qualquer semelhança com nomes e endereços utilizados por uma empresa real é mera coincidência.

## LICENÇA DE COPYRIGHT:

Estas informações podem conter programas aplicativos de exemplo na linguagem fonte, que ilustram as técnicas de programação em diversas plataformas operacionais. Você pode copiar, modificar e distribuir estes programas de exemplo sem a necessidade de pagar à IBM, com objetivos de desenvolvimento, utilização, marketing ou distribuição de programas aplicativos em conformidade com a interface de programação do aplicativo para a plataforma operacional para a qual os programas de exemplo são criados. Estes exemplos não foram testados completamente em todas as condições. Portanto, a IBM não pode garantir ou confirmar a confiabilidade, manutenção ou função destes programas.

Cada cópia ou parte deste exemplo de programa ou qualquer trabalho derivado deve incluir um aviso de copyright com os dizeres:

© (*nome da sua empresa*) (*ano*). Partes deste código são derivadas dos Programas de Exemplo da IBM Corp. © Copyright IBM Corp. \_*digite o ano ou anos*\_. Todos os direitos reservados.

## **Marcas Comerciais**

Os termos a seguir são marcas comerciais da International Business Machines Corporation nos Estados Unidos e/ou em outros países:

IBM AIX DataJoiner DB2

DB2 Connect DB2 Universal Database DRDA Informix iSeries Lotus OS/390 z/OS

Os termos a seguir são marcas comerciais ou marcas de serviço de outras empresas:

Microsoft e Windows são marcas comerciais da Microsoft Corporation nos Estados Unidos e/ou em outros países.

UNIX é uma marca registrada do The Open Group nos Estados Unidos e em outros países.

Java e todas as marcas comerciais baseadas em Java são marcas comerciais da Sun Microsystems, Inc. nos Estados Unidos e/ou em outros países.

Outros nomes de empresas, produtos ou serviços podem ser marcas comerciais ou marcas de serviço de terceiros.

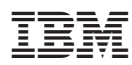

Impresso em Brazil